# **PRINTING YOUR COMPLETED FORM TO PDF**

## 1) OPEN and COMPLETE the Form you wish to use

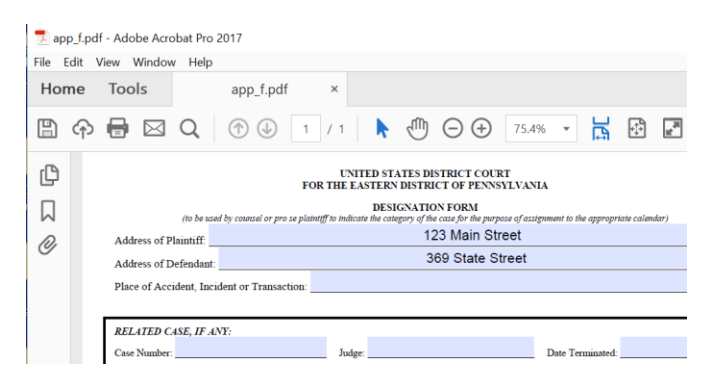

#### 2) Select **File** and then **Print**

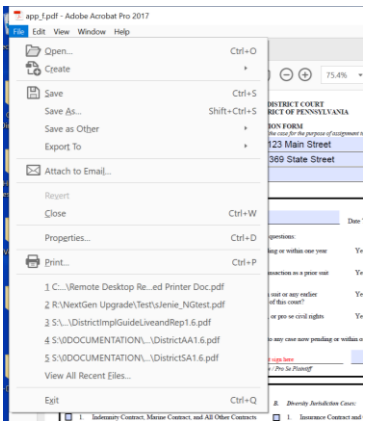

## 3) As your Printer, select **Adobe PDF**

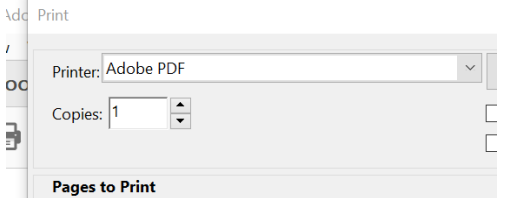

### 4) Hit **Print**.

You will then be prompted to Save your form.

Save with a name and to a location you will remember.

This will be the document you will attach to your filing.